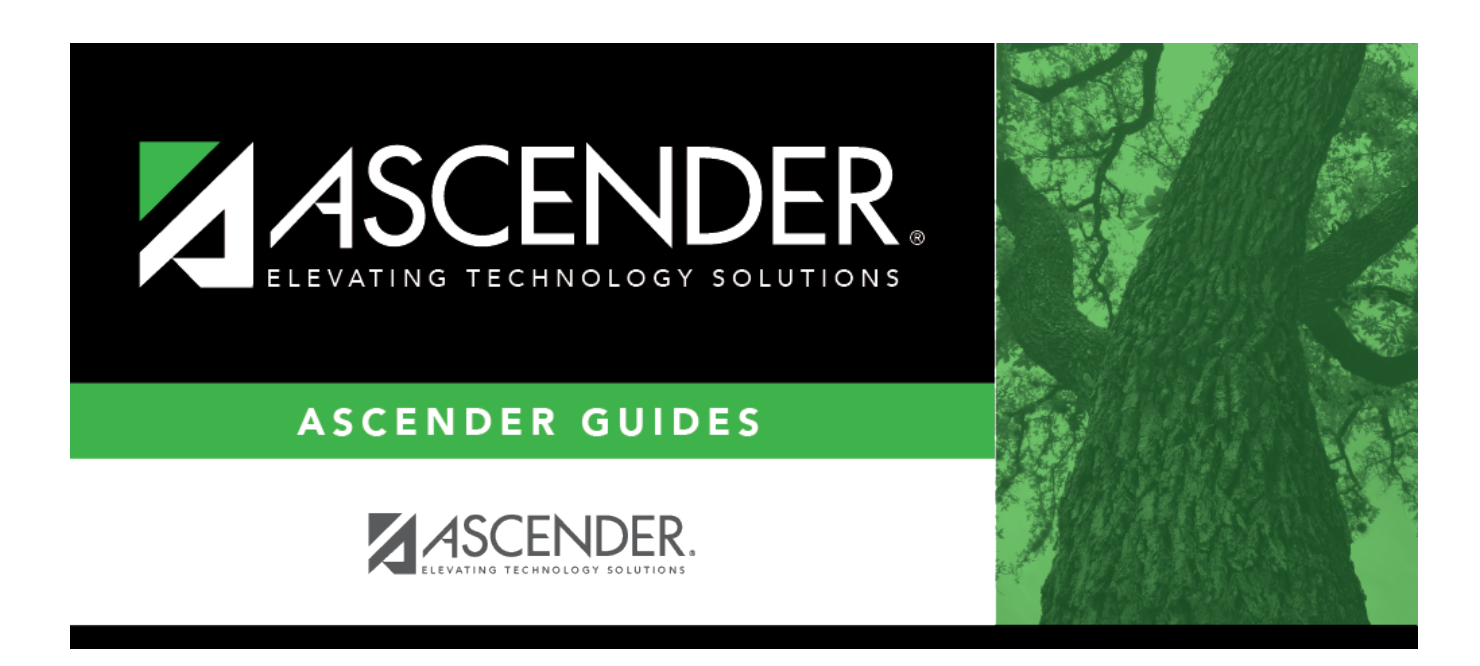

# **Copy Course Section (Grade Reporting)**

## **Table of Contents**

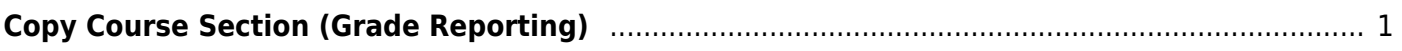

# <span id="page-4-0"></span>**Copy Course Section (Grade Reporting)**

### *Grade Reporting > Maintenance > Master Schedule > Campus Schedule > Copy Course Section*

This tab allows you to create new sections for a course in the campus master schedule by copying an existing section of that course. Once the sections are created, they can be updated on the [Section](https://help.ascendertx.com/student/doku.php/gradereporting/maintenance/masterschedule/campusschedule/section) tab.

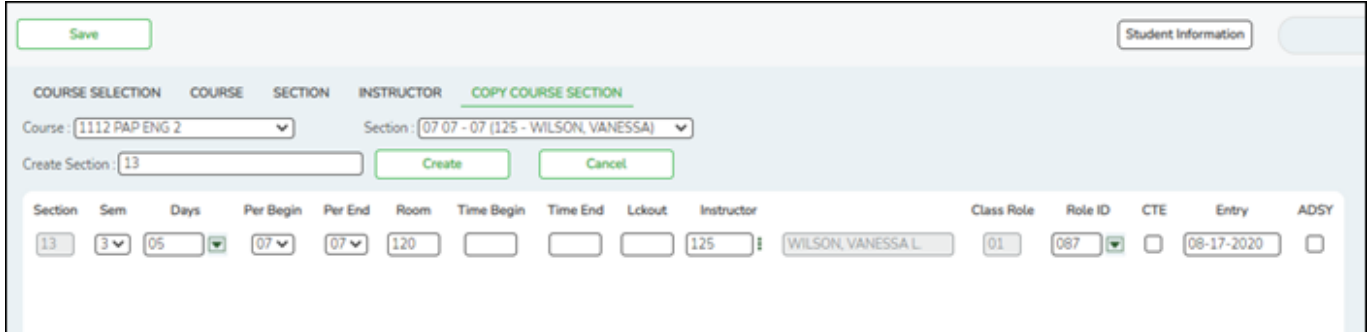

## **Update data:**

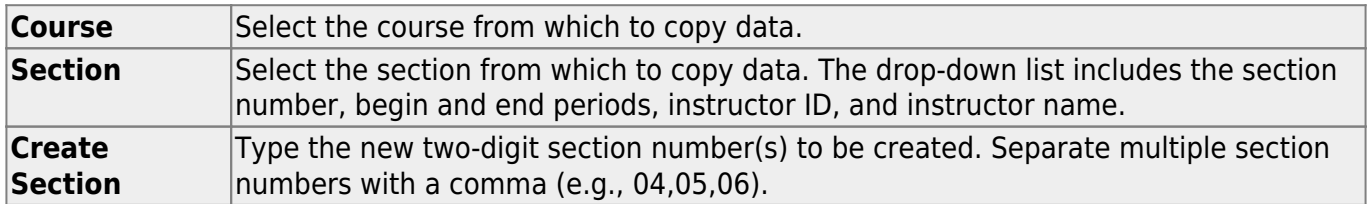

#### ❏ Click **Create**.

The grid is populated with the data for the new section(s). Update the data for the new section(s) as needed.

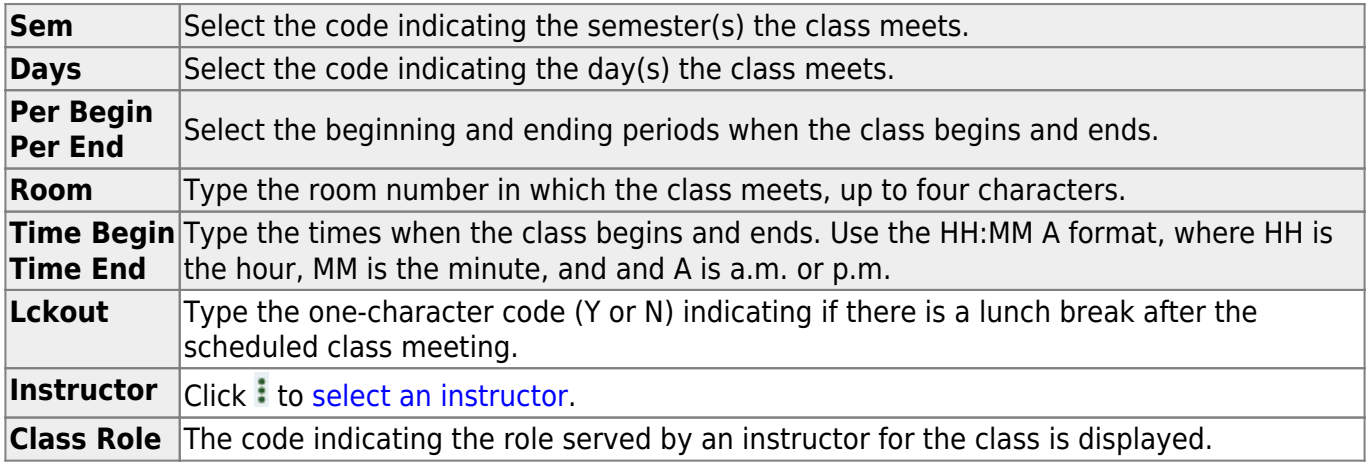

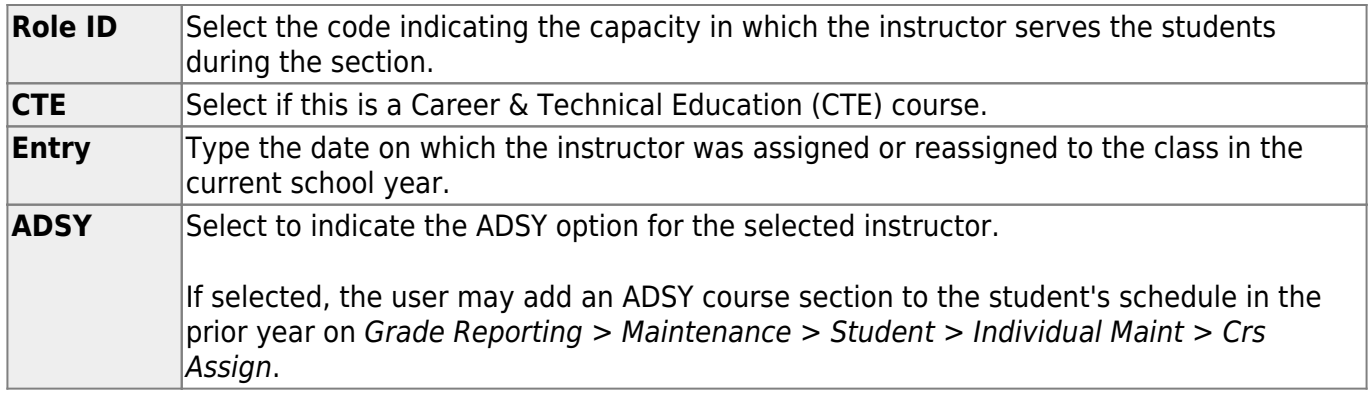

### ❏ Click **Save**.

**Cancel** Clear unsaved changes and start over.

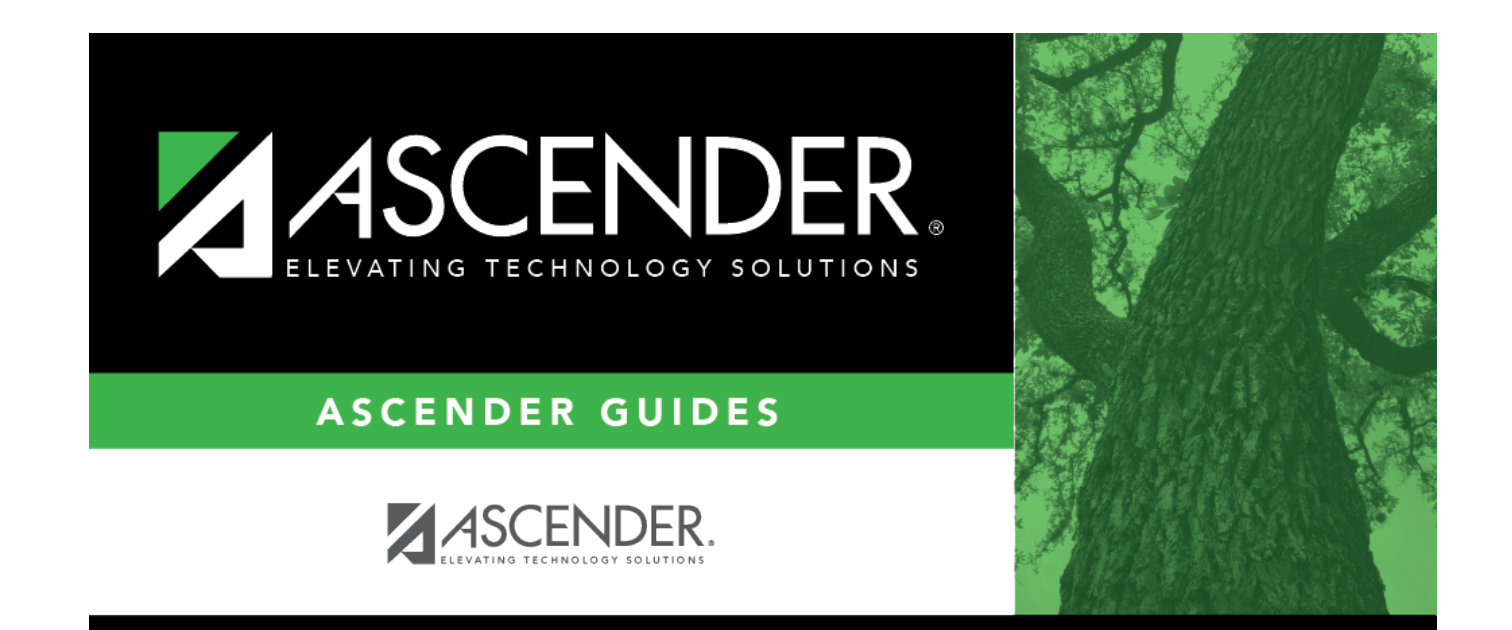

# **Back Cover**